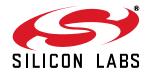

# TOOLSTICK C8051F850 DAUGHTER CARD USER'S GUIDE

# 1. Handling Recommendations

To enable development, the ToolStick Base Adapter and daughter cards are distributed without any protective plastics. To prevent damage to the devices and/or the host PC, consider the following recommendations when using the ToolStick:

- Never connect or disconnect a daughter card to or from the ToolStick Base Adapter while the Base Adapter is connected to a PC.
- Always connect and disconnect the ToolStick Base Adapter from the PC by holding the edges of the boards.

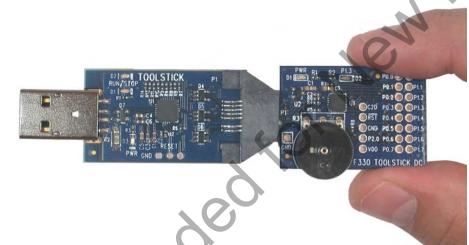

### Figure 1. Proper Method of Holding the ToolStick

Avoid directly touching any of the other components.

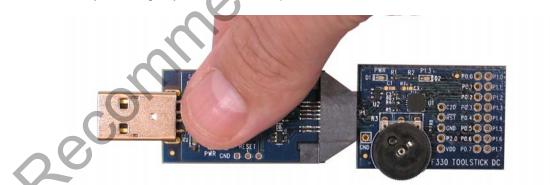

### Figure 2. Improper Method of Holding the ToolStick

Manipulate mechanical devices on the daughter cards, such as potentiometers, with care to prevent the Base Adapter or daughter card from accidentally dislodging from their sockets.

# 2. Contents

The C8051F850 ToolStick Daughter Card kit (TOOLSTICK850-B-DC) contains the following items:

■ ToolStick C8051F850 Daughter Card (TOOLSTICK850DC)

A ToolStick daughter card requires a ToolStick Base Adapter to communicate with the PC. ToolStick Base Adapters can be purchased at www.silabs.com/toolstick.

The C8051F850 ToolStick Starter Kit (TOOLSTICK850-B-SK) contains the following items:

- ToolStick C8051F850 Daughter Card (TOOLSTICK850DC)
- ToolStick Base Adapter (TOOLSTICKBA)
- USB extension cable

# 3. ToolStick Overview

The purpose of the ToolStick is to provide a development and demonstration platform for Silicon Labs microcontrollers and to demonstrate the Silicon Labs Simplicity Studio software tools.

The ToolStick development platform consists of two components: the ToolStick Base Adapter and a daughter card. The ToolStick Base Adapter provides a USB debug interface and data communications path between a Windows PC and a target microcontroller.

The target microcontroller and application circuitry are located on the daughter card. Some daughter cards, such as the C8051F850 Daughter Card, are used as general-purpose development platforms for the target microcontrollers and some are used to demonstrate a specific feature or application.

The C8051F850 Daughter Card includes a pair of GPIO-controlled LEDs, a potentiometer, two switches connected to GPIO, and a small prototyping area which provides access to all of the pins of the device. This prototyping area can be used to connect additional hardware to the microcontroller and use the daughter card as a development platform.

Figure 3 shows the ToolStick C8051F850 Daughter Card and identifies the various components.

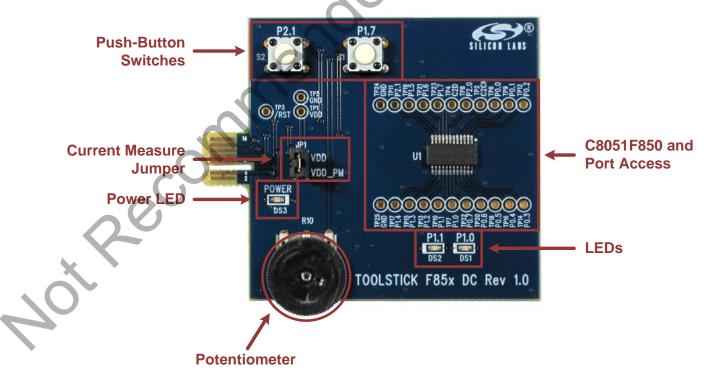

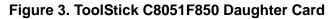

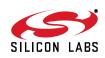

### 4. Getting Started

The necessary software to download, debug, and communicate with the target microcontroller must be downloaded from www.silabs.com/toolstick. The following software is necessary to build a project, download code to, and communicate with the target microcontroller:

- Simplicity Studio
- Keil C51 Tools
- ToolStick Development Tools

The software described above is provided in the Simplicity Studio and 8-bit microcontroller studio download packages. The **ToolStick Development Tools** selection includes example code specifically for the ToolStick daughter card, documentation including user's guides and data sheets, and the ToolStick Terminal application. After downloading and installing these packages, see the following sections for information regarding the software and running one of the demo applications.

### 5. Software Overview

Simplicity Studio greatly reduces development time and complexity with Silicon Labs EFM32 and 8051 MCU products by providing a high-powered IDE, tools for hardware configuration, and links to helpful resources, all in one place.

Once Simplicity Studio is installed, the application itself can be used to install additional software and documentation components to aid in the development and evaluation process.

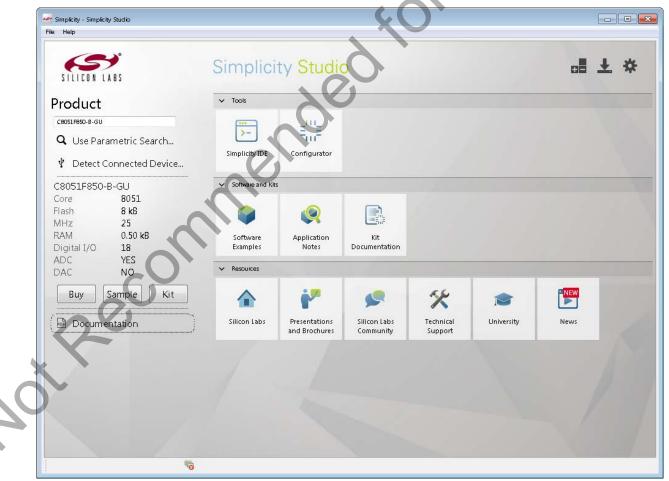

Figure 4. Simplicity Studio

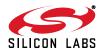

The following Simplicity Studio components are required for the C8051F850 ToolStick Starter Kit:

- 8051 Products Part Support
- Simplicity Developer Platform

Download and install Simplicity Studio from www.silabs.com/8bit-software or www.silabs.com/simplicity-studio. Once installed, run Simplicity Studio by selecting Start—Silicon Labs—Simplicity Studio—Simplicity Studio from the start menu or clicking the Simplicity Studio shortcut on the desktop. Follow the instructions to install the software and click Simplicity IDE to launch the IDE.

The first time the project creation wizard runs, the **Setup Environment** wizard will guide the user through the process of configuring the build tools and SDK selection.

In the **Part Selection** step of the wizard, select from the list of installed parts only the parts to use during development. Choosing parts and families in this step affects the displayed or filtered parts in the later device selection menus. Choose the C8051F85x family by checking the **C8051F85x/86x** check box. Modify the part selection at any time by accessing the **Part Management** dialog from the **Window**→**Preferences**→**Simplicity Studio**→**Part Management** menu item.

Simplicity Studio can detect if certain toolchains are not activated. If the **Licensing Helper** is displayed after completing the **Setup Environment** wizard, follow the instructions to activate the toolchain.

### 5.1. Running Blinky

Each project has its own source files, target configuration, SDK configuration, and build configurations such as the **Debug** and **Release** build configurations. The IDE can be used to manage multiple projects in a collection called a workspace. Workspace settings are applied globally to all projects within the workspace, and can include settings such as key bindings, window preferences, and code style and formatting options. Project actions such as build and debug are context sensitive. For example, the user must select a project in the **Project Explorer** view in order to build that project.

To create a project based on the Blinky example:

- 1. Click the Simplicity IDE tile from the Simplicity Studio home screen.
- 2. Click the **Create new project** link from the welcome screen or go to **File→New→Silicon Labs MCU Project**.
- 3. In the Kit drop-down, select C8051F850 ToolStick Starter Kit, in the Part drop-down, select C8051F850, and in the SDK drop-down, select the desired SDK. Click Next.
- 4. Select Example and click Next.
- 5. Under C8051F850 ToolStick Starter Kit in the Blinky folder, select F85x-86x Blinky and click Finish.
- 6. Click on the project in the **Project Explorer** and click **Build**, the hammer icon in the top bar. Alternatively, go to **Project**→**Build Project**.
- 7. Click **Debug** to download the project to the hardware and start a debug session.
- 8. Press the **Resume** button to start the code running. The LED should blink.

#### ⊳

9. Press the **Suspend** button to stop the code.

#### 00

0. Press the Reset the device button to reset the target MCU.

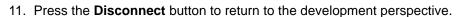

19

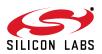

### 5.2. Simplicity Studio Help

Simplicity Studio includes detailed help information and device documentation within the tool. The help contains descriptions for each dialog window. To view the documentation for a dialog, click the question mark icon in the window:

This will open a pane specific to the dialog with additional details.

The documentation within the tool can also be viewed by going to Help -> Help Contents or Help -> Search

### 5.3. Simplicity Configurator

The Simplicity Configurator is a configuration and code generation tool. This utility helps accelerate development by automatically generating initialization source code to configure and enable the on-chip resources needed by most design projects. In just a few steps, the wizard creates complete startup code for a specific Silicon Labs MCU.

To create a new Simplicity Configurator project:

- Click the Create new project link from the welcome screen or go to File→New→Silicon Labs MCU Project.
- In the Kit drop-down, select C8051F850 ToolStick Starter Kit or None, in the Part drop-down, select C8051F850, and in the SDK drop-down, select the desired SDK. Click Next.
- 3. Select Simplicity Configurator Program and click Next.
- 4. Fill in the **Project name** and select the desired device. The **C8051F850-C-GU-QSOP** device is on the C8051F850 ToolStick. Click **Finish**.

The Simplicity Configurator project displays properties for each peripheral. To configure a peripheral, click on the **DefaultMode Peripherals** tab at the bottom and click on a peripheral. Checking the box for a peripheral will add it to code generation. Once a peripheral is selected, configure the registers using the **Properties** view. Select a new value for a property with either an input box or a drop-down menu and press **Enter** to set it.

|          |                                                                      |      |                           | - 0 *                   |
|----------|----------------------------------------------------------------------|------|---------------------------|-------------------------|
|          | File Edit Navigate Search Project Run Window Help                    |      |                           |                         |
|          |                                                                      |      |                           |                         |
|          |                                                                      | Ľ    |                           |                         |
|          | Project Explorer 🛛 🖓 🖓 🖓 🖓 👘 👘 Project, main.c.                      | ۵)(  | Outline 🛿                 | - 8                     |
|          | E 🧐 🗸 DefaultMode Peripherals                                        |      | 4 🥕 Mode Transitions      |                         |
|          |                                                                      |      | RESET → DefaultMod        | e                       |
|          |                                                                      |      | 4 👬 DefaultMode           |                         |
|          | P No includes                                                        |      | Peripherals               |                         |
|          | 4 🤒 sm                                                               |      | 4 🧟 Port I/O              |                         |
|          | CRC IntDevice                                                        |      | CROSSBARD                 |                         |
|          | ▶ 🕜 myProject_main.c                                                 |      | 9 PB2                     |                         |
|          | SILABS_STARTUPASI                                                    |      | → P82                     |                         |
|          | 4 🧀 inc                                                              |      |                           |                         |
|          | h InitDeviceh                                                        |      |                           |                         |
|          | B myProject.hwconf                                                   |      |                           |                         |
|          | Power *                                                              |      | 🔲 Properties 🛛 🛛 🏢 Periph | eral Ma 📄 🗖             |
|          |                                                                      | - II | Restor                    | e Default Value 🗢       |
|          | PMU Supply Monitor Voltage Regulators                                |      |                           |                         |
|          | Pinto Suppy Worker Constrained                                       |      | Properties of TIMER 3     |                         |
|          |                                                                      |      | TIMER16                   |                         |
|          |                                                                      |      | Property                  | Value                   |
|          |                                                                      |      | a Control                 |                         |
|          | Timers                                                               |      | Clock Source              | SYSCLK / 12             |
|          |                                                                      |      | Clock Source Frequence    |                         |
|          |                                                                      |      | Clock Source Period       | 0 nS                    |
|          | PCA 0 TIMER 0/1 TIMER 2 7 TIMER 3 TIMER Setup                        | =    | Enable Low Byte Interr    |                         |
|          |                                                                      | -    | Mode<br>Run Control       | One timer, 16-b<br>Stop |
|          |                                                                      |      | Timer Running State       | Stopped                 |
|          | Watchdog Timer                                                       |      | Init and Reload Value     | Stopped                 |
|          |                                                                      |      | Target Overflow Freque    | n 0 (0x0)               |
|          |                                                                      |      | Timer Init Overflow Afte  |                         |
|          |                                                                      | Ŧ    | Timer Init Value          | 0 (0x0)                 |
| <b>V</b> | < III                                                                |      | Timer Reload Overflow     |                         |
| -        |                                                                      |      | Timer Reload Overflow     |                         |
|          | Problems 🛛 📮 Console 🗸 🖓                                             |      | Timer Reload Value        | 0 (0:0)                 |
|          | 1 error, 2 warnings, 0 others                                        |      | Timer Overflow for Peripl |                         |
|          | Description Resource Path Location Type                              |      | ADCO Conversion Start     |                         |
|          | O Second Contraction Contraction Contraction Contraction Contraction | -1   | SMBus0 SCL Low Time       | oi Uins                 |
|          |                                                                      |      |                           |                         |
|          | & Warnings (2 items)                                                 |      |                           |                         |
|          |                                                                      | _    | < III                     | E F                     |
|          |                                                                      |      |                           |                         |
|          | □ <sup>◆</sup> No devices active (click to select) + Control         |      |                           |                         |
|          |                                                                      |      |                           |                         |

Figure 5. Simplicity Configurator – Configuring Peripheral Properties

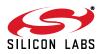

To configure pins, click on the **DefaultMode Port I/O** tab at the bottom of main window. Clicking on a pin brings up a property window for the pin. Clicking anywhere else in the main window opens a property window for the crossbar. Select multiple pins with **Ctrl + left click** or mouse dragging over the desired set of pins. The package diagram displays the configured peripherals on the pins, including non-crossbar signals (i.e., ADC inputs).

Code generation updates every time the configuration project saves. After configuring the device, add any non-initialization code, build, and debug the same as with any other project.

More information on Simplicity Configurator can be found in AN0823: Simplicity Configurator User's Guide and AN0821: Simplicity Studio C8051F85x Walkthrough. Application notes can be found on www.silabs.com/8bit-appnotes.

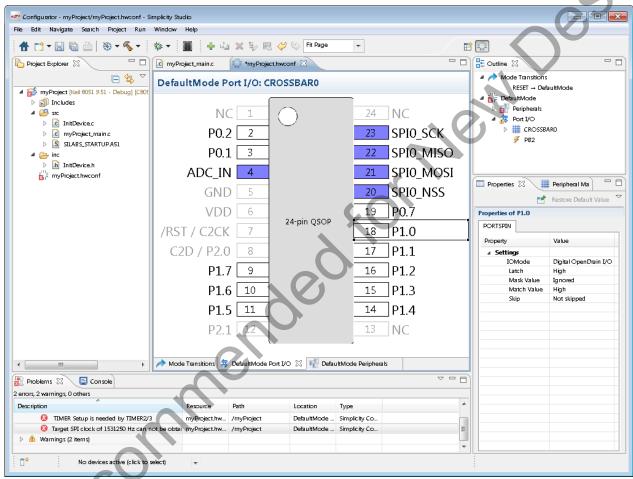

Figure 6. Simplicity Configurator – Configuring Port I/O

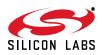

### 5.4. Legacy 8-bit IDE

**Note:** Using the Simplicity Studio tools with the C8051F850 ToolStick is recommended. See "5. Software Overview," on page 3 for more information.

Download the 8-bit software from the website (www.silabs.com/8bit-software) to install the software tools for the ToolStick-F850DC devices. After installation, examples can be found in ...\Examples\C8051F85x\_86x in the installation directory. At a minimum, the C8051F850 ToolStick requires:

- **Silicon Labs IDE**—Software enabling initial evaluation, development, and debugging.
- Keil C51 Tools—Keil 8051 Compiler/Assembler/Linker toolchain.
- ToolStick Development Tools—Software and examples for the ToolStick development platform. More information on this platform can be found at www.silabs.com/toolstick.

Other software available includes:

- Keil µVision Driver—Driver for the Keil µVision IDE that enables development and debugging on C8051Fxxx MCUs.
- Flash Programming Utilities and MCU Production Programmer—Programming utilities for the production line. More information on the available programming options can be found on the website: www.silabs.com/products/mcu/Pages/ProgrammingOptions.aspx.

The development kit includes the latest version of the C51 Keil 8051 toolset. This toolset is initially limited to a code size of 2 kB and programs start at code address 0x0800. After registration, the code size limit is removed entirely and programs will start at code address 0x0000.

To register the Keil toolset:

- 1. Register on the Silicon Labs website (www.silabs.com/8bit-software) to obtain the serial number.
- 2. Open the Keil µVision4 IDE from the installation directory with administrative privileges.
- 3. Select **File**→**License Management** to open the License Management window.

| Name<br>Comp<br>Email | pany:             | $\mathcal{A}$                         |                |        | Q-QSAH6<br>IC via Internet |
|-----------------------|-------------------|---------------------------------------|----------------|--------|----------------------------|
| Produ<br>PK51         |                   | License ID Code<br>Evaluation Version | Support Period |        |                            |
| New                   | License ID Code ( | LIC):                                 |                | Add Ll | C Uninstal                 |

#### Figure 7. Keil µVision4 IDE License Management Window

4. Click on the Get LIC via Internet... button to open the Obtaining a License IDE Code (LIC) window.

- 5. Press **OK** to open a browser window to the Keil website. If the window doesn't open, navigate to www.keil.com/license/install.htm.
- 6. Enter the Silicon Labs Product Serial Number, along with any additional required information.
- 7. Once the form is complete, click the **Submit** button. An email will be sent to the provided email address with the license activation code.

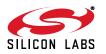

- 8. Copy the License ID Code (LIC) from the email.
- Paste the LIC into the New License ID Code (LIC) text box at the bottom of the License Management window in µVision4.
- 10. Press the Add LIC button. The window should now list the PK51 Prof. Developers Kit for Silabs as a licensed product.
- 11. Click the **Close** button.

### 5.5. ToolStick Terminal

The ToolStick Terminal program provides the standard terminal interface to the target microcontroller's UART. However, instead of requiring the usual RS-232 and COM port connection, ToolStick Terminal uses the USB interface of the ToolStick Base Adapter to provide the same functionality. The software is available on the ToolStick webpage (www.silabs.com/toolstick).

In addition to the standard terminal functions (send file, receive file, change baud rate), two GPIO pins on the target microcontroller can be controlled using the Terminal for either RTS/CTS handshaking or software-configurable purposes.

To use the ToolStick Terminal program:

- Download an example to the ToolStick device that uses UART communication. One example of this type is the F85x-86x STDIO example in the UART folder from the Simplicity Studio example project creation wizard.
- 2. Disconnect from the device in the Simplicity IDE. The IDE and the ToolStick Terminal cannot communicate with the daughter card simultaneously.
- 3. Open ToolStick Terminal from the Start  $\rightarrow$  Programs  $\rightarrow$  Silicon Labs menu.

| <u>T</u> erminal T <u>o</u> olStick <u>H</u> elp      |                |                                                                                                    |                                                                                                    |
|-------------------------------------------------------|----------------|----------------------------------------------------------------------------------------------------|----------------------------------------------------------------------------------------------------|
| Connection<br>TS00002A41<br>Connect<br>Transfer Data: | GPIDO<br>GPID1 | n State Configuration<br>Do Not Set GP100<br>Do Not Set GP101<br>Do Not Set C2 Reset<br>Data Format<br>C ASCII Format<br>C Hex Format<br>Send Data<br>Send File | Set Selected Pin<br>States<br>Capture Data to File<br>Receive File:<br>receive_data.txt<br>Capture Receive Data to File |
|                                                       |                |                                                                                                    |                                                                                                    |

4. In the top, left-hand corner of the Terminal application, available devices are shown in the drop-down Connection menu. Click **Connect** to connect to the device.

5. If using the **F85x-86x STDIO** example, text printed from the device will appear in the **Receive Data** window.

6. Type in a value in the **Transfer Data** window and press the **Send Data** button. The firmware will echo the value entered, print the value in hexidecimal, and prompt for a new value.

In addition to the standard two UART pins (TX and RX), there are two GPIO/UART handshaking pins on the ToolStick Base Adapter that are connected to two port pins on the target microcontroller. ToolStick Terminal is used to configure and read/write these pins. Under **Pin State Configuration** area in ToolStick Terminal, select the

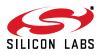

desired state from the drop-down menu and click the Set Selected Pin States button.

The firmware on the C8051F850 target microcontroller does not need to be customized to use the UART and communicate with ToolStick Terminal. The firmware on the microcontroller should write to the UART as it would in any standard application, and all of the translation is handled by the ToolStick Base Adapter.

# 6. Using the C8051F850 Daughter Card as a Development Platform

The prototyping area on the ToolStick C8051F850 Daughter Card makes it easy to interface to external hardware All of the digital I/O pins are available, so it is possible to create a complete system.

### 6.1. C8051F850 Pin Connections

It is important to note that if external hardware is being added, some of the existing components on the board can interfere with the signaling. The following is a list of port pins on the C8051F850 that are connected to other components:

| MCU Pin | ToolStick Daughter Card Function |
|---------|----------------------------------|
| P0.0    |                                  |
| P0.1    |                                  |
| P0.2    |                                  |
| P0.3    |                                  |
| P0.4    | UART TX                          |
| P0.5    | UART RX                          |
| P0.6    | <u> </u>                         |
| P0.7    |                                  |
| P1.0    | red LED DS1                      |
| P1.1    | red LED DS2                      |
| P1.2    | potentiometer R10                |
| P1.3    | 0                                |
| P1.4    |                                  |
| P1.5    | GPIO0/RTS                        |
| P1.6    | GPIO1/CTS                        |
| P1.7    | Switch S1                        |
| P2.0    | C2D Pin Sharing                  |
| P2.1    | Switch S2                        |

Table 1. ToolStick Daughter Card Pin Functions

See the daughter card schematic in Section 7 for more information.

### 6.2. C2 Pin Sharing

On the C8051F850, the C2CK and C2D debug pins are shared with the /RST and P2.0 pins respectively. The daughter card includes the resistors necessary to enable pin sharing, which allows the /RST and P2.0 pins to be used normally while simultaneously debugging the device. See Application Note "AN124: Pin Sharing Techniques for the C2 Interface" at www.silabs.com/products/mcu/Pages/ApplicationNotes.aspx for more information regarding pin sharing.

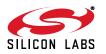

# 7. Schematic

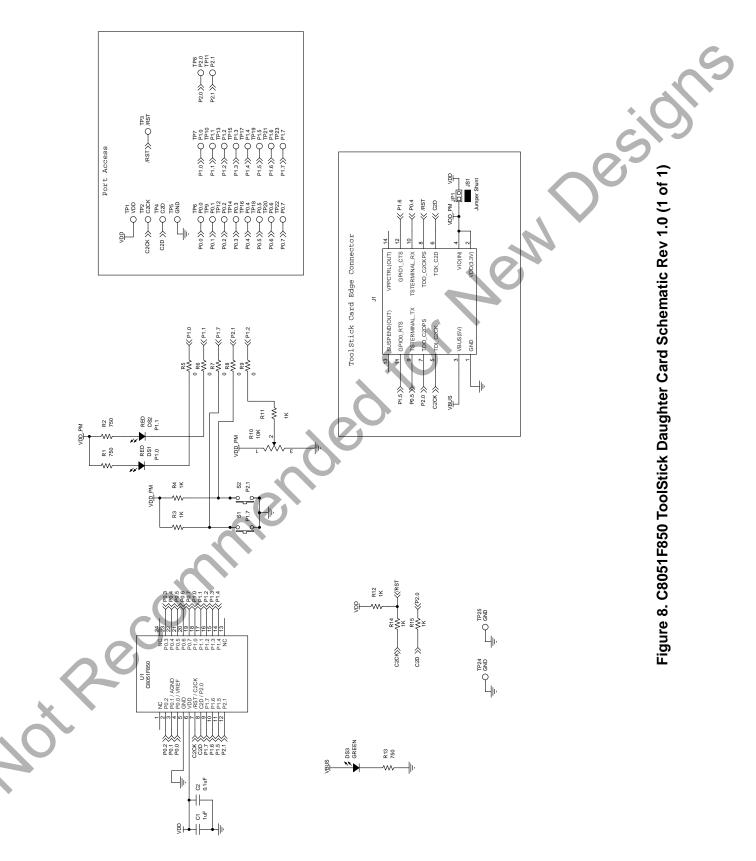

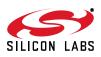

# 8. Bill of Materials

| Table 2. C8051F850 ToolStick Daughter Card Bill of Materia |
|------------------------------------------------------------|
|------------------------------------------------------------|

| C1     C0603X7R100-105K     Venkel     1 uF 10 V ±10% X7R 0603       C2     C0603X7R100-104K     Venkel     0.1 uF 10 V ±10% X7R 0603       DS1     DS2     SML-LX0603IW     Lumex Inc     REEN 25mA LED 0603       DS3     SML-LX0603SUGW     Lumex Inc     GREEN 25mA LED 0603       JP1     TSW-102-07-T-S     Samtec     0.1 in. 1x2 Header       JS1     SNT-100-BK-T     Samtec     Jumper Shunt       R1 R2 R13     CR0603-16W-7500F     Venkel     750 Ω 1/10W ±1% ThickFilm 0603       R10     RV100F-30-4K1B-B10K-<br>B301     Alpha (Taiwan)     10 k20 03 W 30% Thumbwheel<br>Polentometer       R3 R4 R11     CR0603-16W-1001F     Venkel     1 kΩ 1/10W ±1% ThickFilm 0603       R12 R14 R15     CR0603-16W-000     Venkel     0 Ω 1 A ThickFilm 0603       R9     CR0603-16W-000     Venkel     0 Ω 1 A ThickFilm 0603       R12 R14 R15     CR0603-16W-000     Venkel     0 Ω 1 A ThickFilm 0603       R9     CR0603-16W-000     Venkel     0 Ω 1 A ThickFilm 0603       R9     EVQ-PAD04M     Panasonic Corp     Momentary Tactile Switch       U1     C805 | C2     C0603X7R100-104K     Venkel     0.1 uF 10 V ±10% X7R 0603       DS1 DS2     SML-LX0603IW     Lumex Inc     RED 30mA LED 0603       DS3     SML-LX0603SUGW     Lumex Inc     GREEN 25mA LED 0603       JP1     TSW-102-07-T-S     Samtec     0.1 in. 1x2 Header       JS1     SNT-100-BK-T     Samtec     0.1 in. 1x2 Header       JS1     SNT-100-BK-T     Samtec     Jumper Shunt       R1 R2 R13     CR0603-16W-7500F     Venkel     750 Ω 1/10W ±1% ThickFilm 0603       R10     RV100F-30-4K1B-B10K-<br>B301     Alpha (Taiwan)     10 kΩ 0.03 W 30% Thumbwheel<br>Potentiometer       R3 R4 R11     CR0603-10W-1001F     Venkel     1 kΩ 1/10W ±1% ThickFilm 0603       R12 R14 R15     CR0603-16W-000     Venkel     0 Ω 1 A ThickFilm 0603       R9     EVQ-PAD04M     Panasonic Corp     Momentary Tactile Switch       U1     C8051F850-A-GU     Silicon Labs     C8051F850 MCU QSOP-24 |           | Part Number      | Source         | Description                           |
|----------------------------------------------------------------------------------------------------|----------------------------------------------------------------------------------------------------|-----------|------------------|----------------|---------------------------------------|
| DS1 DS2     SML-LX0603IW     Lumex Inc     RED 30mA LED 0603       DS3     SML-LX0603SUGW     Lumex Inc     GREEN 25mA LED 0603       JP1     TSW-102-07-T-S     Samtec     0.1 in. 1x2 Header       JS1     SNT-100-BK-T     Samtec     Jumper Shunt       R1 R2 R13     CR0603-16W-7500F     Venkel     750 Ω 1/10W ±1% ThickFilm 0603       R10     RV100F-30-4K1B-B10K-<br>B301     Alpha (Taiwan)     10 kΩ 0.03 W 30% Thumbwheel<br>Potentiometer       R3 R4 R11     CR0603-10W-1001F     Venkel     1 kΩ 1/10W ±1% ThickFilm 0603       R12 R14 R15     CR0603-10W-1001F     Venkel     0 Ω 1A ThickFilm 0603       R9     CR0603-16W-000     Venkel     0 Ω 1A ThickFilm 0603       R9     EVQ-PAD04M     Panasonic Corp     Momentary Tactile Switch       U1     C8051F850-A-GU     Silicon Labs     C8051F850 MCU QSOP-24                                                                                                    | DS1 DS2SML-LX0603IWLumex IncRED 30mA LED 0603DS3SML-LX0603SUGWLumex IncGREEN 25mA LED 0603JP1TSW-102-07-T-SSamtec0.1 in. 1x2 HeaderJS1SNT-100-BK-TSamtecJumper ShuntR1 R2 R13CR0603-16W-7500FVenkel750 Ω 1/10W ±1% ThickFilm 0603R10RV100F-30-4K1B-B10K-<br>B301Alpha (Taiwan)<br>Potentiometer10 kΩ 0.03 W 30% Thumbwheel<br>PotentiometerR3 R4 R11<br>R12 R14 R15CR0603-10W-1001F<br>R5 R6 R7 R8<br>R9Venkel0 Ω 1A ThickFilm 0603S1 S2EVQ-PAD04MPanasonic CorpMomentary Tactile Switch                                                                                                    | C1        | C0603X7R100-105K | Venkel         | 1 uF 10 V ±10% X7R 0603               |
| DS3     SML-LX0603SUGW     Lumex Inc     GREEN 25mA LED 0603       JP1     TSW-102-07-T-S     Samtec     0.1 in. 1x2 Header       JS1     SNT-100-BK-T     Samtec     Jumper Shunt       R1 R2 R13     CR0603-16W-7500F     Venkel     750 Ω 1/10W ±1% ThickFilm 0603       R10     RV100F-30-4K1B-B10K-<br>B301     Alpha (Taiwan)     10 kΩ 0.03 W 30% Thumbwheel<br>Potentiometer       R3 R4 R11     CR0603-10W-1001F     Venkel     1 kΩ 1/10W ±1% ThickFilm 0603       R12 R14 R15     CR0603-16W-000     Venkel     0 Ω 1A ThickFilm 0603       R9     Panasonic Corp     Momentary Tactile Switch       U1     C8051F850-A-GU     Silicon Labs     C8051F850 MCU QSOP-24                                                                                                    | DS3     SML-LX0603SUGW     Lumex Inc     GREEN 25mA LED 0603       JP1     TSW-102-07-T-S     Samtec     0.1 in. 1x2 Header       JS1     SNT-100-BK-T     Samtec     Jumper Shunt       R1 R2 R13     CR0603-16W-7500F     Venkel     750 Ω 1/10W ±1% ThickFilm 0603       R10     RV100F-30-4K1B-B10K-<br>B301     Alpha (Taiwan)     10 kΩ 0.03 W 30% Thumbwheel<br>Potentiometer       R3 R4 R11     CR0603-10W-1001F     Venkel     1 kΩ 1/10W ±1% ThickFilm 0603       R12 R14 R15     CR0603-16W-000     Venkel     0 Ω 1A ThickFilm 0603       R9     EVQ-PAD04M     Panasonic Corp     Momentary Tactile Switch       U1     C8051F850-A-GU     Silicon Labs     C8051F850 MCU QSOP-24                                                                                                    | C2        | C0603X7R100-104K | Venkel         | 0.1 uF 10 V ±10% X7R 0603             |
| JP1     TSW-102-07-T-S     Samtec     0.1 in. 1x2 Header       JS1     SNT-100-BK-T     Samtec     Jumper Stunt       R1 R2 R13     CR0603-16W-7500F     Venkel     750 Ω 1/10W ±1% ThickFilm 0603       R10     RV100F-30-4K1B-B10K-<br>B301     Alpha (Taiwan)     10 kΩ 0.03 W 30% Thumbwheel<br>Potentiometer       R3 R4 R11     CR0603-10W-1001F     Venkel     1 kΩ 1/10W ±1% ThickFilm 0603       R12 R14 R15     CR0603-16W-000     Venkel     0 Ω 1A ThickFilm 0603       R9     2     EVQ-PAD04M     Panasonic Corp     Momentary Tactile Switch       U1     C8051F850-A-GU     Silicon Labs     C8051F850 MCU QSOP-24                                                                                                    | JP1     TSW-102-07-T-S     Samtec     0.1 in. 1x2 Header       JS1     SNT-100-BK-T     Samtec     Jumper Shunt       R1 R2 R13     CR0603-16W-7500F     Venkel     750 Ω 1/10W ±1% ThickFilm 0603       R10     RV100F-30-4K1B-B10K-<br>B301     Alpha (Taiwan)     10 kΩ 0.03 W 30% Thumbwheel<br>Potentiometer       R3 R4 R11     CR0603-10W-1001F     Venkel     1 kΩ 1/10W ±1% ThickFilm 0603       R12 R14 R15     CR0603-16W-000     Venkel     0 Ω 1A ThickFilm 0603       R9     Z     EVQ-PAD04M     Panasonic Corp     Momentary Tactile Switch       U1     C8051F850-A-GU     Silicon Labs     C8051F850 MCU QSOP-24                                                                                                    | DS1 DS2   | SML-LX0603IW     | Lumex Inc      | RED 30mA LED 0603                     |
| JS1     SNT-100-BK-T     Samtec     Jumper Shunt       R1 R2 R13     CR0603-16W-7500F     Venkel     750 Ω 1/10W ±1% ThickFilm 0603       R10     RV100F-30-4K1B-B10K-<br>B301     Alpha (Taiwan)     10 kΩ 0.03 W 30% Thumbwheel<br>Potentiometer       R3 R4 R11     CR0603-10W-1001F     Venkel     1 kΩ 1/10W ±1% ThickFilm 0603       R12 R14 R15     CR0603-16W-000     Venkel     0 Ω 1A ThickFilm 0603       R9     EVQ-PAD04M     Panasonic Corp     Momentary Tactile Switch       U1     C8051F850-A-GU     Silicon Labs     C8051F850 MCU QSOP-24                                                                                                    | JS1     SNT-100-BK-T     Samtec     Jumper Shum       R1 R2 R13     CR0603-16W-7500F     Venkel     750 Ω 1/10W ±1% ThickFilm 0603       R10     RV100F-30-4K1B-B10K-<br>B301     Alpha (Taiwan)     10 kΩ 0.03 W 30% Thumbwheel<br>Potentiometer       R3 R4 R11     CR0603-10W-1001F     Venkel     1 kΩ 1/10W ±1% ThickFilm 0603       R12 R14 R15     CR0603-16W-000     Venkel     0 Ω 1A ThickFilm 0603       R9     S1 S2     EVQ-PAD04M     Panasonic Corp     Momentary Tactile Switch       U1     C8051F850-A-GU     Silicon Labs     C8051F850 MCU QSOP-24                                                                                                    | DS3       | SML-LX0603SUGW   | Lumex Inc      | GREEN 25mA LED 0603                   |
| R1 R2 R13     CR0603-16W-7500F     Venkel     750 Ω 1/10W ±1% ThickFilm 0603       R10     RV100F-30-4K1B-B10K-<br>B301     Alpha (Taiwan)     10 kΩ 0.03 W 30% Thumbwheel<br>Potentiometer       R3 R4 R11     CR0603-10W-1001F     Venkel     1 kΩ 1/10W ±1% ThickFilm 0603       R12 R14 R15     CR0603-16W-000     Venkel     0 Ω 1A ThickFilm 0603       R9     S1 S2     EVQ-PAD04M     Panasonic Corp     Momentary Tactile Switch       U1     C8051F850-A-GU     Silicon Labs     C8051F850 MCU QSOP-24                                                                                                    | R1 R2 R13     CR0603-16W-7500F     Venkel     750 Ω 1/10W ±1% ThickFilm 0603       R10     RV100F-30-4K1B-B10K-<br>B301     Alpha (Taiwan)     10 kΩ 0.03 W 30% Thumbwheel<br>Potentiometer       R3 R4 R11     CR0603-10W-1001F     Venkel     1 kΩ 1/10W ±1% ThickFilm 0603       R12 R14 R15     CR0603-16W-000     Venkel     0 Ω 1A ThickFilm 0603       R9     CR0603-16W-000     Venkel     0 Ω 1A ThickFilm 0603       S1 S2     EVQ-PAD04M     Panasonic Corp     Momentary Tactile Switch       U1     C8051F850-A-GU     Silicon Labs     C8051F850 MCU QSOP-24                                                                                                    | JP1       | TSW-102-07-T-S   | Samtec         | 0.1 in. 1x2 Header                    |
| R10   RV100F-30-4K1B-B10K-<br>B301   Alpha (Taiwan)   10 kΩ 0.03 W 30% Thumbwheel<br>Potentiometer     R3 R4 R11<br>R12 R14 R15   CR0603-10W-1001F   Venkel   1 kΩ 1/10W ±1% ThickFilm 0603     R5 R6 R7 R8<br>R9   CR0603-16W-000   Venkel   0 Ω 1A ThickFilm 0603     S1 S2   EVQ-PAD04M   Panasonic Corp   Momentary Tactile Switch     U1   C8051F850-A-GU   Silicon Labs   C8051F850 MCU QSOP-24                                                                                                    | R10RV100F-30-4K1B-B10K-<br>B301Alpha (Taiwan)10 kΩ 0.03 W 30% Thumbwheel<br>PotentiometerR3 R4 R11<br>R12 R14 R15CR0603-10W-1001FVenkel1 kΩ 1/10W ±1% ThickFilm 0603R5 R6 R7 R8<br>R9CR0603-16W-000Venkel0 Ω 1A ThickFilm 0603S1 S2EVQ-PAD04MPanasonic CorpMomentary Tactile SwitchU1C8051F850-A-GUSilicon LabsC8051F850 MCU QSOP-24                                                                                                    | JS1       | SNT-100-BK-T     | Samtec         | Jumper Shunt                          |
| B301 Potentiometer   R3 R4 R11<br>R12 R14 R15 CR0603-10W-1001F Venkel 1 kΩ 1/10W ±1% ThickFilm 0603   R9 CR0603-16W-000 Venkel 0 Ω 1A ThickFilm 0603   S1 S2 EVQ-PAD04M Panasonic Corp Momentary Tactile Switch   U1 C8051F850-A-GU Silicon Labs C8051F850 MCU QSOP-24                                                                                                    | B301 Potentiometer   R3 R4 R11<br>R12 R14 R15 CR0603-10W-1001F Venkel 1 kΩ 1/10W ±1% ThickFilm 0603   R5 R6 R7 R8<br>R9 CR0603-16W-000 Venkel 0 Ω 1A ThickFilm 0603   S1 S2 EVQ-PAD04M Panasonic Corp Momentary Tactile Switch   U1 C8051F850-A-GU Silicon Labs C8051F850 MCU QSOP-24                                                                                                    | R1 R2 R13 | CR0603-16W-7500F | Venkel         | 750 $\Omega$ 1/10W ±1% ThickFilm 0603 |
| R12 R14 R15   CR0603-16W-000   Venkel   0 Ω 1A ThickFilm 0603     R9   EVQ-PAD04M   Panasonic Corp   Momentary Tactile Switch     U1   C8051F850-A-GU   Silicon Labs   C8051F850 MCU QSOP-24                                                                                                    | R12 R14 R15   CR0603-16W-000   Venkel   0 ① 1A ThickFilm 0603     R9   EVQ-PAD04M   Panasonic Corp   Momentary Tactile Switch     U1   C8051F850-A-GU   Silicon Labs   C8051F850 MCU QSOP-24                                                                                                    | R10       |                  | Alpha (Taiwan) | Potentiometer                         |
| R9   Panasonic Corp   Momentary Tactile Switch     U1   C8051F850-A-GU   Silicon Labs   C8051F850 MCU QSOP-24                                                                                                    | R9   Panasonic Corp   Momentary Tactile Switch     U1   C8051F850-A-GU   Silicon Labs   C8051F850 MCU QSOP-24                                                                                                    |           | CR0603-10W-1001F | Venkel         | 1 kΩ 1/10W ±1% ThickFilm 0603         |
| U1 C8051F850-A-GU Silicon Labs C8051F850 MCU QSOP-24                                                                                                    | U1 C8051F850-A-GU Silicon Labs C8051F850 MCU QSOP-24                                                                                                    |           | CR0603-16W-000   | Venkel         | 0 Ω 1A ThickFilm 0603                 |
| minended                                                                                                    | minended                                                                                                    |           |                  |                | -                                     |
|                                                                                                    |                                                                                                    |           | mme              |                |                                       |

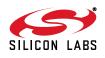

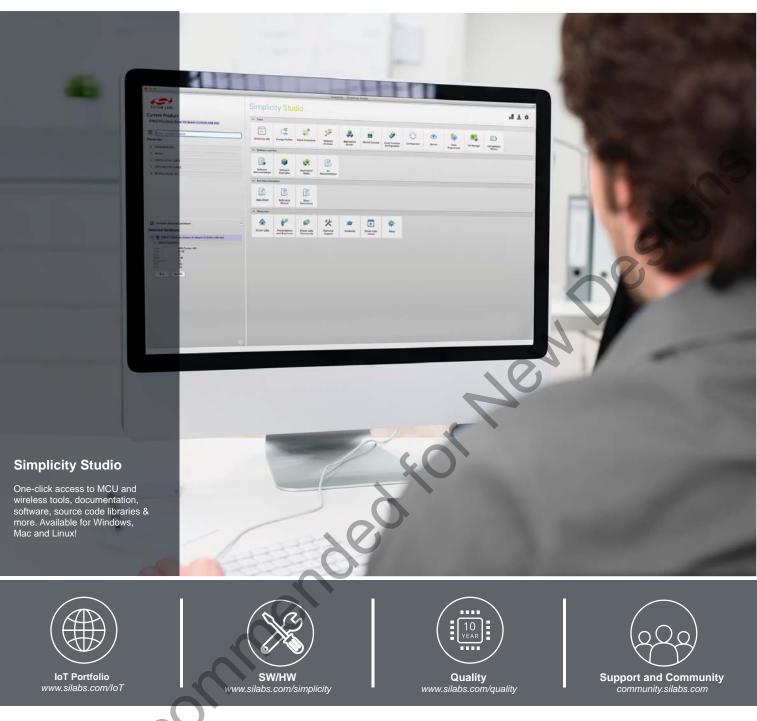

#### Disclaimer

Silicon Laboratories intends to provide customers with the latest, accurate, and in-depth documentation of all peripherals and modules available for system and software implementers using or intending to use the Silicon Laboratories products. Characterization data, available modules and peripherals, memory sizes and memory addresses refer to each specific device, and "Typical" parameters provided can and do vary in different applications. Application examples described herein are for illustrative purposes only. Silicon Laboratories reserves the right to make changes without further notice and limitation to product information, specifications, and descriptions herein, and does not give warranties as to the accuracy or completeness of the included information. Silicon Laboratories shall have no liability for the consequences of use of the information supplied herein. This document does not imply or express copyright licenses granted hereunder to design or fabricate any integrated circuits. The products must not be used within any Life Support System without the specific to result in significant personal injury or death. Silicon Laboratories products are generally not intended to support or sustain life and/or health, which, if it fails, can be reasonably expected to result in significant personal injury or death. Silicon Laboratories products are generally not intended for military applications. Silicon Laboratories used in weapons of mass destruction including (but not limited to) nuclear, biological or chemical weapons, or missiles capable of delivering such weapons.

#### **Trademark Information**

Silicon Laboratories Inc., Silicon Laboratories, Silicon Labs, SiLabs and the Silicon Labs logo, CMEMS®, EFM, EFM32, EFR, Energy Micro, Energy Micro logo and combinations thereof, "the world's most energy friendly microcontrollers", Ember®, EZLink®, EZMac®, EZRadio®, EZRadioPRO®, DSPLL®, ISOmodem ®, Precision32®, ProSLIC®, SiPHY®, USBXpress® and others are trademarks or registered trademarks of Silicon Laboratories Inc. ARM, CORTEX, Cortex-M3 and THUMB are trademarks or registered trademarks of ARM Holdings. Keil is a registered trademark of ARM Limited. All other products or brand names mentioned herein are trademarks of their respective holders.

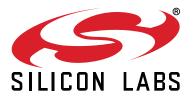

Silicon Laboratories Inc. 400 West Cesar Chavez Austin, TX 78701 USA

### http://www.silabs.com

# **Mouser Electronics**

Authorized Distributor

Click to View Pricing, Inventory, Delivery & Lifecycle Information:

Silicon Laboratories: TOOLSTICK850-B-DC TOOLSTICK850-B-SK